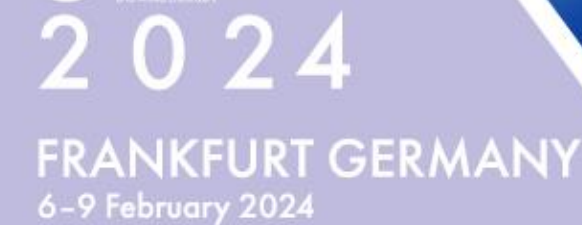

# 17th annual congress OF THE EUROPEAN ASSOCIATION FOR HAEMOPHILIA AND ALLIED DISORDERS

## SPONSOR E-DRIVER GUIDELINES

í

# All information listed below is to be submitted to the (Assigned PM)

- Your e-driver must be submitted by a "View in browser" link/URL. **The e-driver should be designed in a reputable e-mail platform that provides a "View in your browser" link/URL to maximize its success.**
- ✓ **Outlook code must be included in your design to integrate your e-mail across all email applications.** ✓ **Preferred platforms which include the correct Outlook code:**
	- MailChimp
	- Constant Contact
	- **HubSpot**
- ✓ **Please confirm your preferred date of sending by Friday 12 January 2024**. We recommend sending e-drivers on the final days leading up to the meeting, between 29 January and 2 February 2024.
- ✓ The deadline to submit your e-driver file is **10 days prior to the date of sending**.
- Please make sure to provide us with the subject line of the e-driver. **Recommended length: less than 50 characters.**

## Required Format to Maximize Success:

Sponsors to create their e-driver in a reputable e-mail design platform, (MailChimp, Constant Contact, or HubSpot) and to provide Kabloom or the project manager with the "View in browser" link. This is to ensure correct formatting by enabling us to use the HTML code as-is and avoid alterations.

If a third party (agency) is creating the e-driver on your behalf, most agencies will create an 'e-mail-ready' version of the design work. Please ensure the agency provides you with the "View in browser" link.

**Please note:** Folders or files other than the HTML code cannot be accepted due to sending platform requirements and ensuring correct branding and design formatting.

Should the incorrect format be received, this will result in delays. In the unlikely event that your agency is unable to send the correct format 24 hours before your preferred date of sending, unfortunately, your e-driver will be setup and sent as an image.

If there are any further questions on formatting, please do not hesitate to reach out to Gretha Geldenhuys: [gretha@kabloom-agency.com.](mailto:gretha@kabloom-agency.com.)

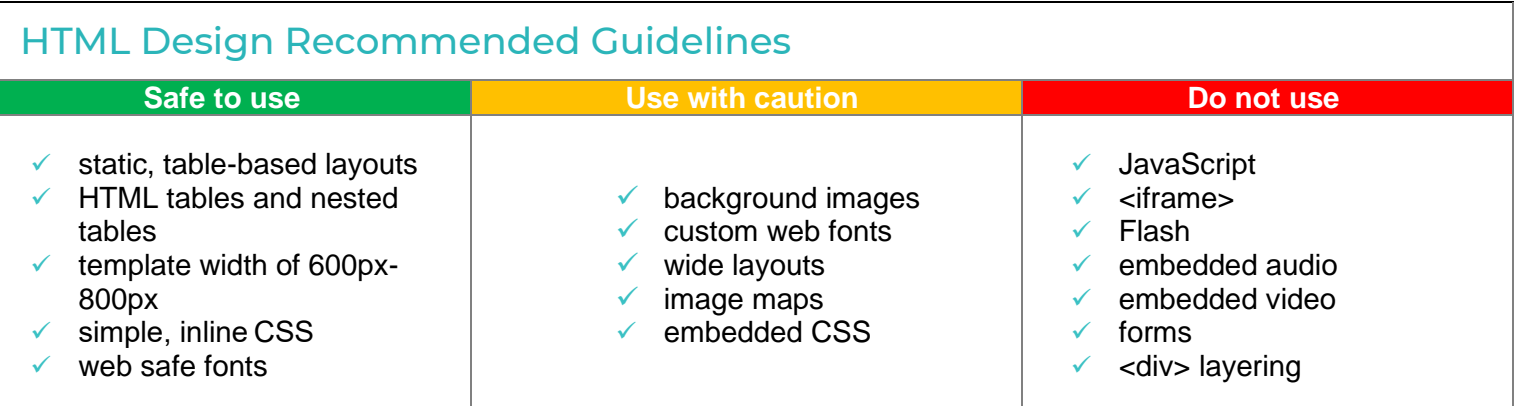

## How to Get the "View in Browser" link **Option 1**:

**\*\* A similar process will be used on other email platforms - please consult with your marketing agency.**

1. Once the e-driver design is complete, click on the "Preview" button on the top right-hand side of the page and proceed to click on "Enter preview mode".

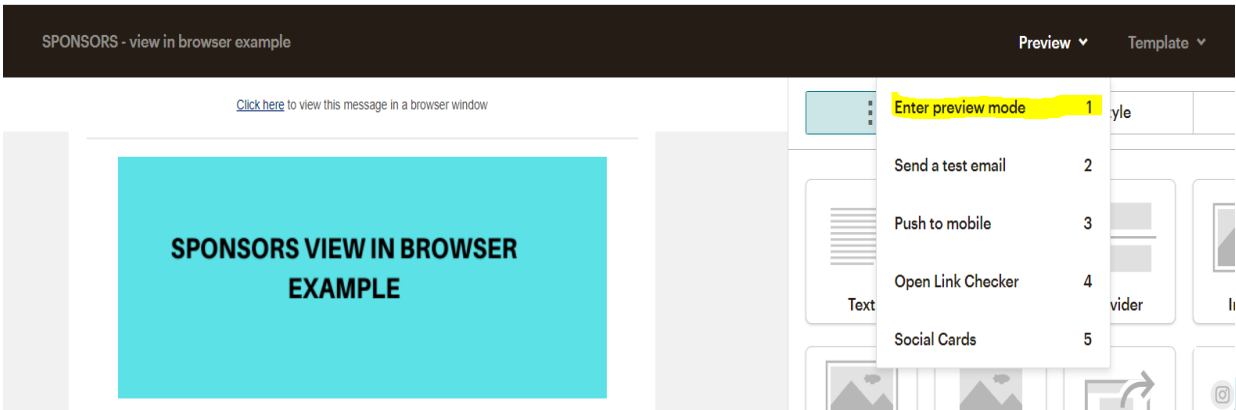

- 2. Once you have clicked on "Enter preview mode", you will land on the below page.
- 3. Click on the underlined action button, "Click here to "view this message in a browser window" (highlighted in yellow).

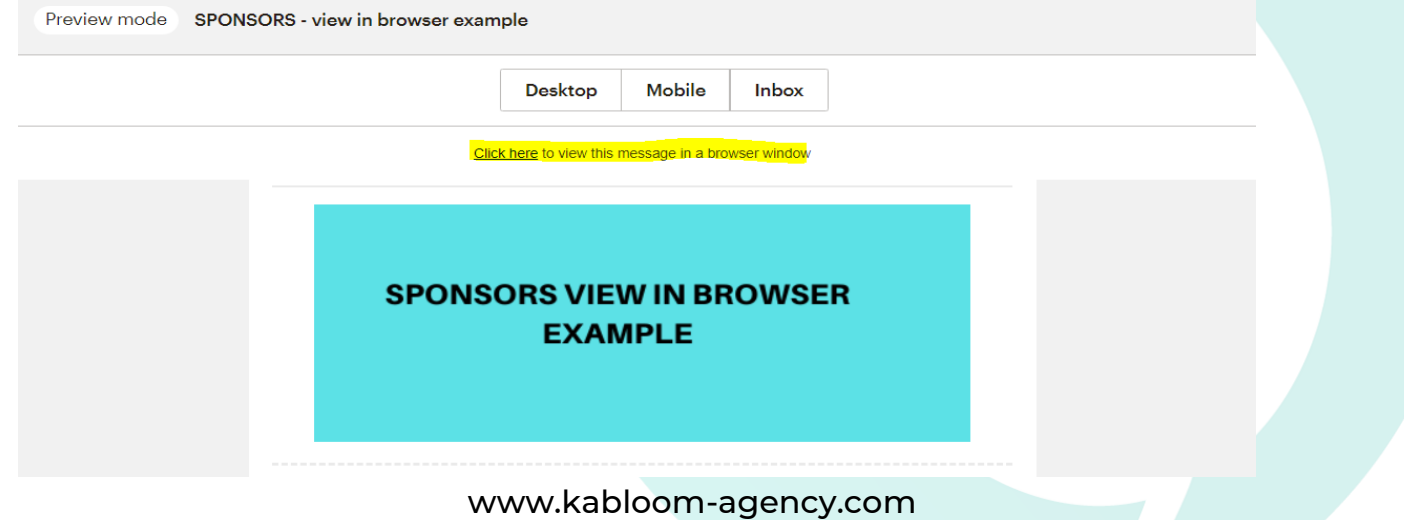

4. Once the link opens in a new window, copy the URL, and send it to either the project manager or [gretha@kabloom-agency.com.](mailto:gretha@kabloom-agency.com.)

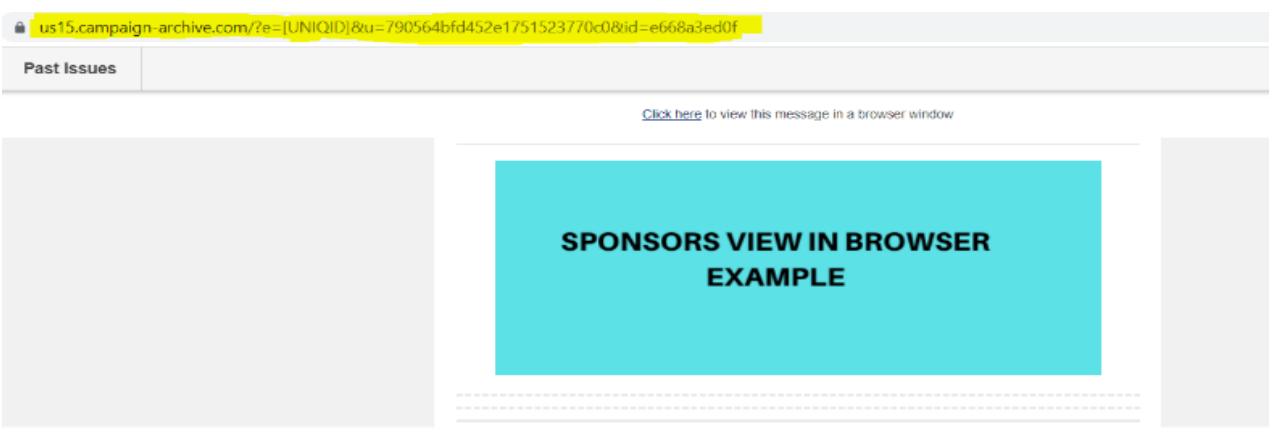

**Please note**: Additional changes to the URL will not be displayed or automatically updated on our end once the link has been sent. Should you wish to make any additional changes after the link has been sent. Please send a new URL, taking into consideration that this might impact your timeline as additional time needs to be allocated for testing.

## **Option 2**:

1. Once the e-driver is complete, click on the "Preview" button on the top right-hand side of the page and proceed to click on "Send a test email".

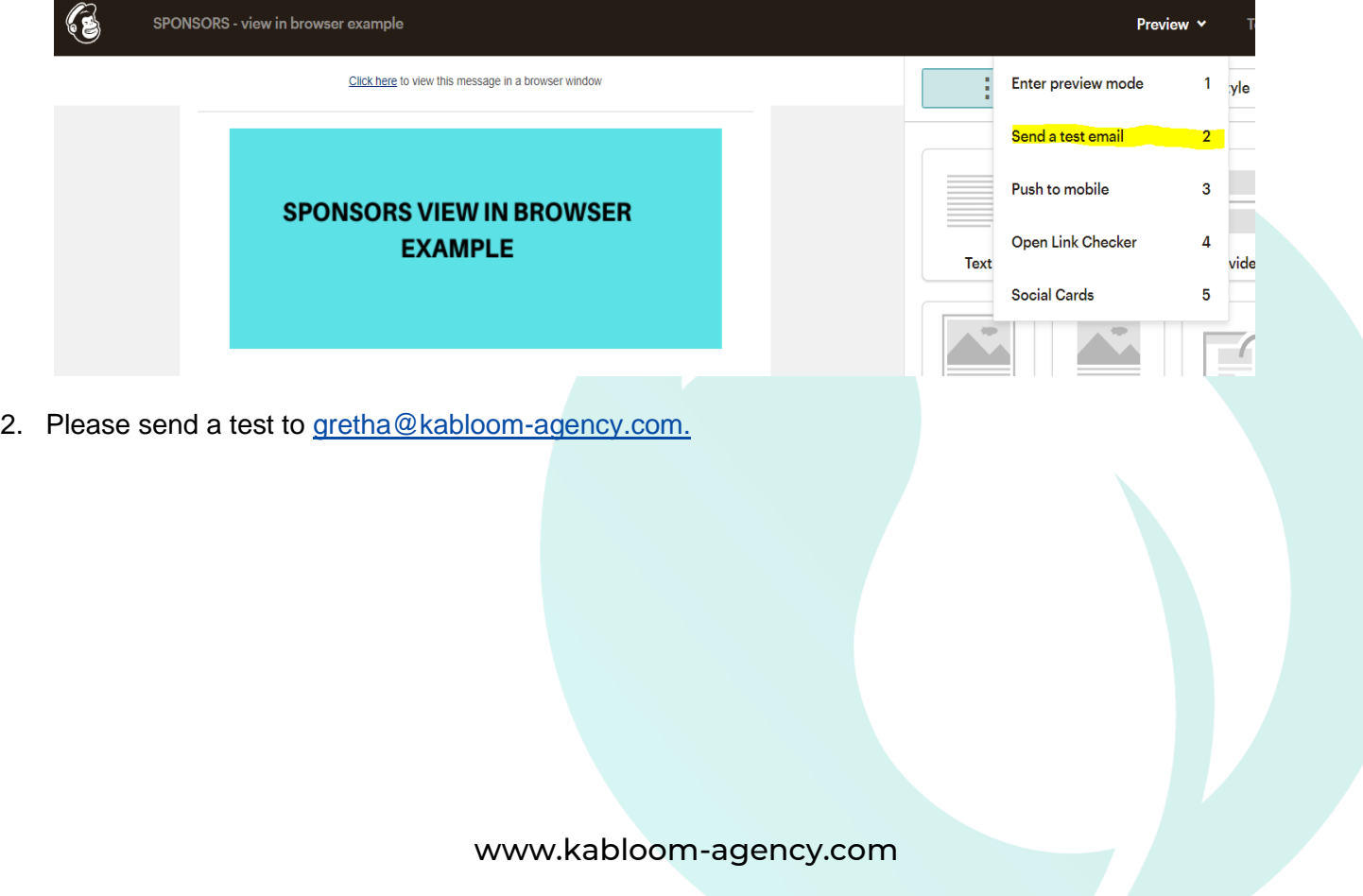

3. Kabloom will receive the test mailer and use the "click here" link (below in yellow). This link will be used to launch/send the mailer.

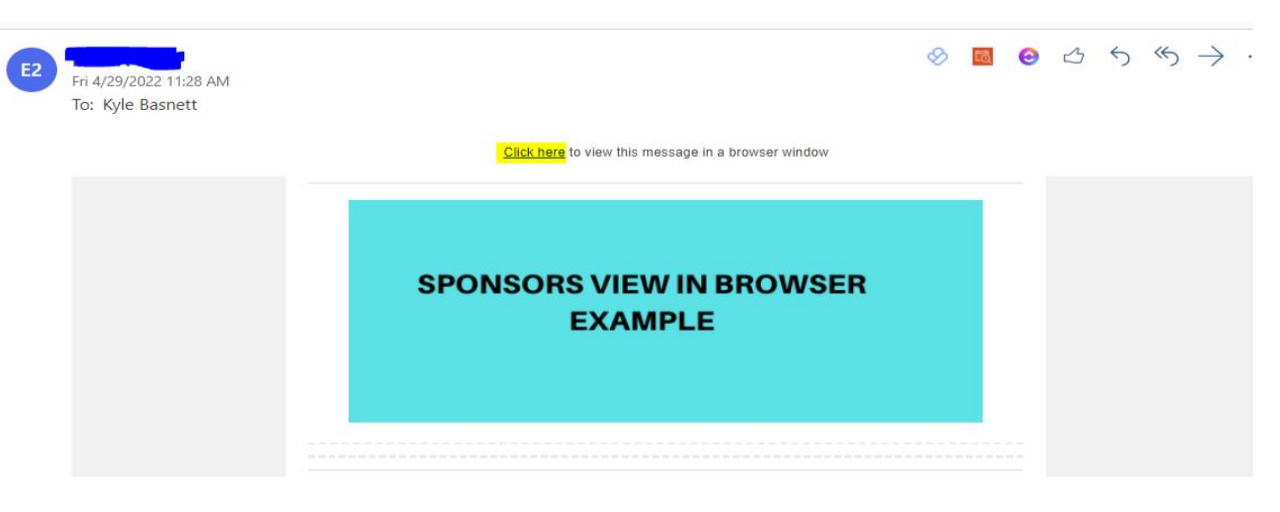

- 4. Either Option 1 or 2 will be sufficient, the sponsor will still receive a live test to approve before the final send.
- 5. The "View in browser" links help to automatically apply formatting code, so the e-driver performs on all email servers.
- 6. Please note that most HTML mailers are not coded to support Outlook. Kabloom, therefore, deploys extra programming resources and time to add the code.

## Cross-Platform E-Driver Design

All mail clients render HTML/CSS differently, in their own ways and for their own reasons. The differences in what HTML and CSS support depends on many factors. When rendering HTML and CSS in e-drivers many things impact what the end-user is going to see.

The mail exchange server, the pre-processor, the browsers, the rendering engines, and more; all affect the way your message is going to be displayed. These vary from client to client; browser to browser; server to server.

However, below are some best practices you can utilize so that your e-driver coding will stay intact across different clients and platforms.

# E-DRIVER GUIDELINES

# Layout

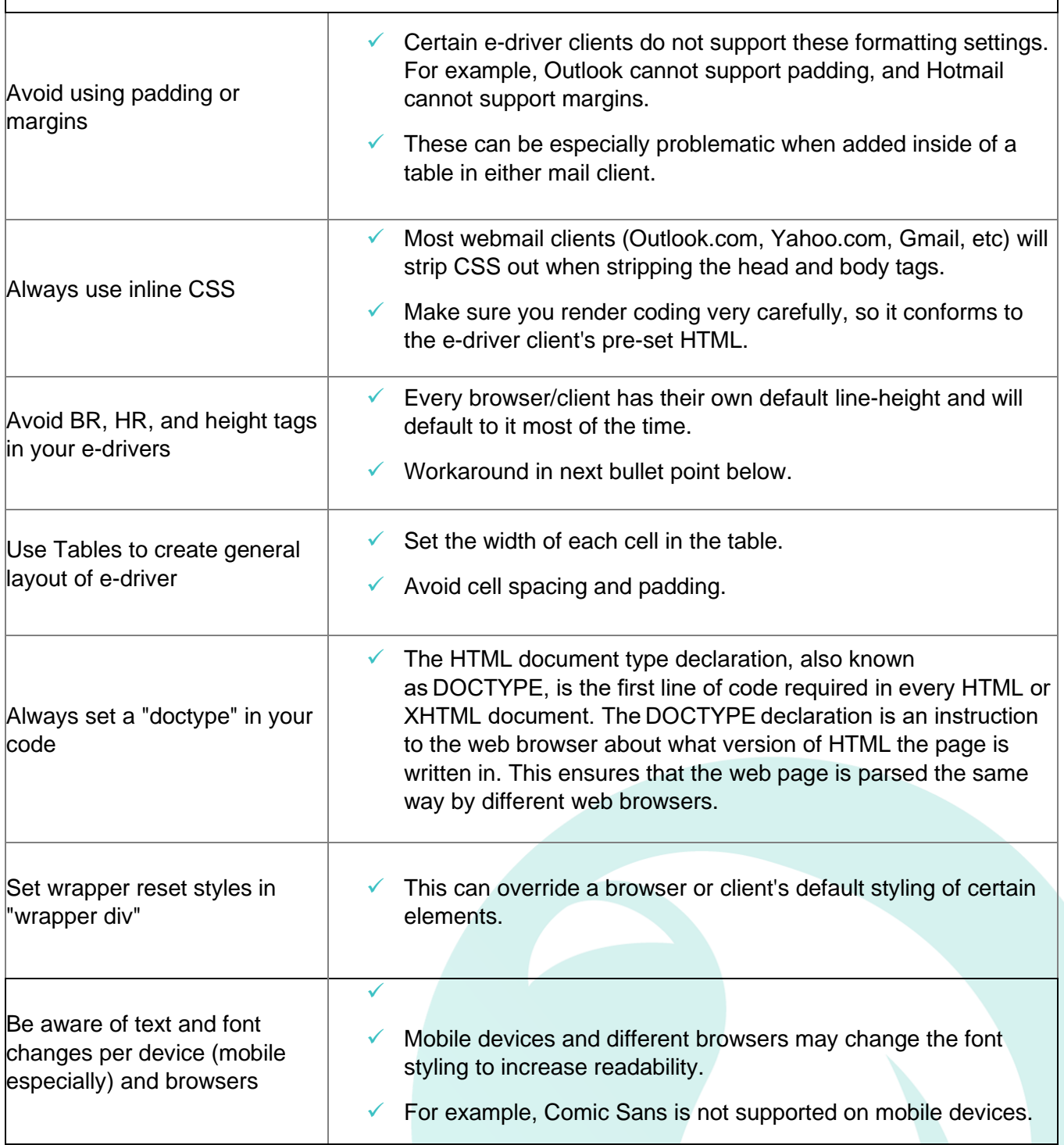

# E-DRIVER GUIDELINES

# **Backgrounds**

### **Use the older more basic background HTML tags**

- ✓ "background-image"; "bgcolor"; "background"
- Many browsers and clients experience issues when trying to support compound CSS values, so be sure to use individual values such as "background-image" and "background-repeat"

#### **Always offer reset background colours or fall-back background colours to defer to if your specific background is not supported.**

## Images

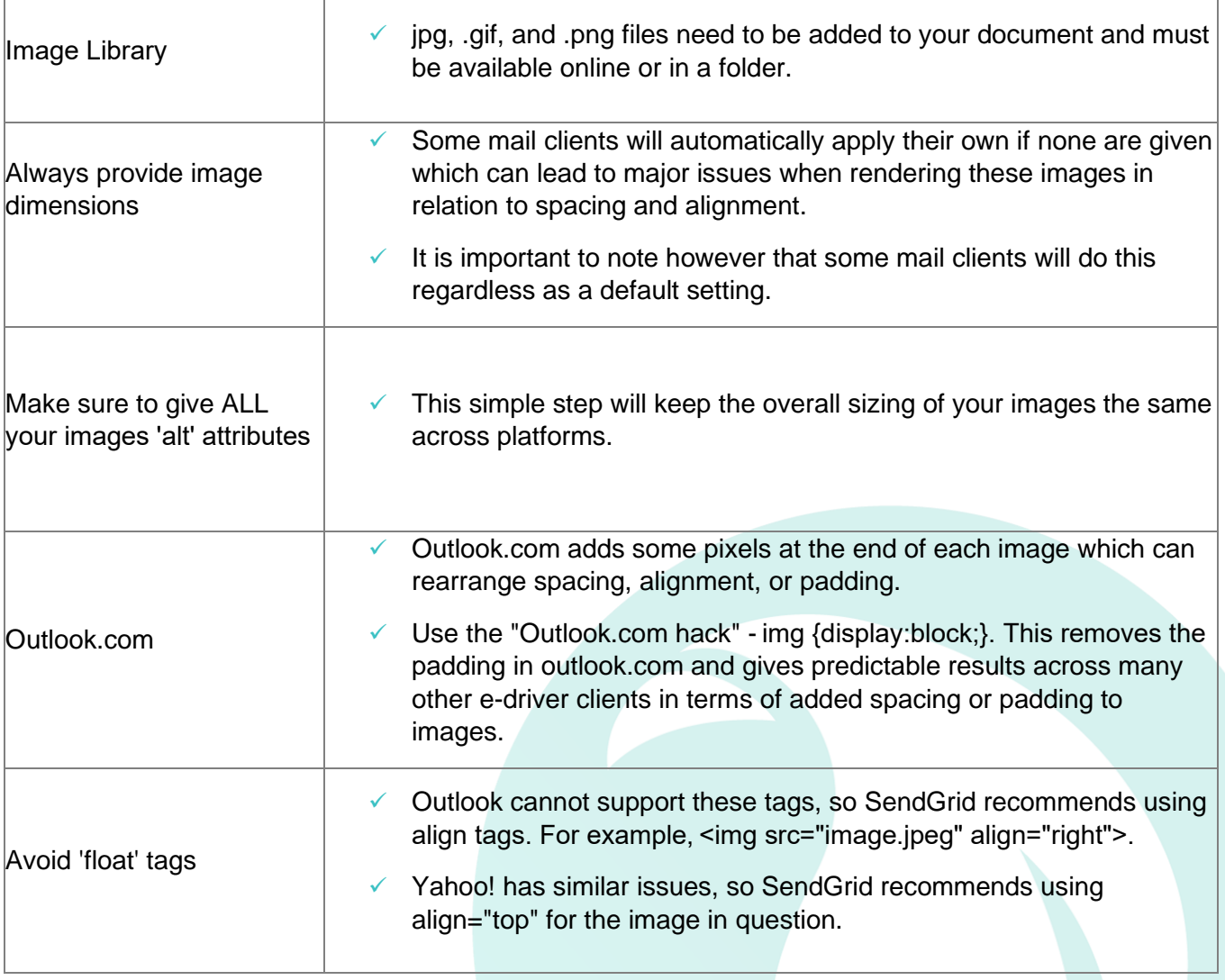